#### Языки программирования

Лекция 3

#### Операторы и выражения

- $2 + 3$
- Операторы это некий функционал, производящий какие-либо действия, который может быть представлен в виде символов, как например +, или специальных зарезервированных слов. Операторы могут производить некоторые действия над данными, и эти данные называются операндами.

# Операторы присваивания

- = присваивает переменной значение:
- $>>x = 5; x$
- $5$
- + = увеличивает значение переменной на указанную величину:
- >>>  $x = 5$ ;  $x == 10$  # Эквивалентно  $x = x + 10$
- $\cdot$  15
- - = уменьшает значение переменной на указанную величину;
- \*=; /=; //=; %=; \*\*=

#### Приоритет выполнения операторов

- 1. -x, +x,  $\sim$ x,  $**$
- Например, выражение:
- -10 \*\* -2 эквивалентно следующей расстановке скобок: -(10 \*\* (-2))
- 2.  $*, 96, 1, 11$
- $3. +, -$
- 4. <<, >> двоичные сдвиги.
- 5.  $& -$  двоичное И.
- 6. ^ двоичное исключающее ИЛИ.
- 7. | двоичное ИЛИ.
- 8. =, +=, -=,  $*$ =, /=, //=, %=,  $**$ = присваивание.

#### Математические операторы

- $+,-,*,/$
- //
- >>>  $10 // 3$
- 3
- % остаток от деления:
- $>> 10 \% 3$
- 1
- \*\* возведение в степень:
- >>>  $10^{**}2$ ,  $10.0^{**}2$
- $\cdot$  (100,100.0)
- унарный минус (−) и унарный плюс (+):
- $>>$  +10, +10.0, -10, -(-10)
- (10, 10.0, -10, 10)

#### Операторы для работы с последовательностями

- $\bullet$  +
- >>> print ("Строка1" + "Строка2") # конкатенация строк
- Строка1Строка2
- >>> [1, 2, 3] + [4, 5, 6] # списки
- $[1, 2, 3, 4, 5, 6]$
- >>>  $(1, 2, 3) + (4, 5, 6)$ # кортежи
- $(1, 2, 3, 4, 5, 6)$
- \*
- >>> "s" \* 10 # строки
- 'ssssssssss'
- >>> [1, 2] \* 2 # списки
- $[1, 2, 1, 2]$
- >>> (1, 2) \* 2 # кортежи
- $(1, 2, 1, 2)$
- in проверка на вхождение.
- >>> "Солнце" in "Солнце светит ярко" # строки
- True
- >>> "Луна" in "Солнце светит ярко" # строки
- False
- $\gg$  2 in [1, 2, 3] # списки
- **True**
- $\gg$  > 6 in (1, 2) # кортежи
- False
- not in проверка на невхождение

#### Операторы сравнения

- $==$  $\bullet$
- $\gg$  > 2 = 2, 6 = 5  $\bullet$
- (True, False)  $\bullet$
- $!=, <, >, <=, >=$
- >>>  $1$  >= 1, 1 > 5
- (True, False)
- is  $\bullet$
- $>> x = y = [1, 2]$
- $\cdot$  >>> x is y
- **True**
- >>> x = [1, 2]; y = [1, 2]
- $>>x$  is y  $\bullet$
- False
- is not  $\bullet$
- and  $\bullet$
- $1 < 5$  and  $2 < 5$  # True and True = True
- **True**
- $\bullet$  $or$
- $1 < 5$  or  $2 > 5$  # True or False = True
- **True**  $\bullet$
- not  $\bullet$
- $>> x = 1; y = 1$
- $>>$  not  $(x == y)$ , not  $x == y$
- (False, False)
- $>> x = 10$
- >>>  $1 < x < 20$ ,  $11 < x < 20$
- (True, False)  $\bullet$

#### Операторы сравнения в порядке убывания приоритета:

- 1.  $\lt$ ,  $\gt$ ,  $\lt$  =,  $\gt$  =,  $\lt$  ==,  $\lt$  =,  $\lt$  $\gt$ , is, is not, in, not in.
- 2. not логическое отрицание.
- 3. and  $-$  логическое  $M$ .
- 4. ог логическое ИЛИ.

#### Модуль math. Математические функции

• import math

• degrees()

- math.pi
- З.141592653589793
- math.e
- 2.718281828459045
- $sin($ ,  $cos($ ),  $tan($ )
- asin(), acos(), atan()
- math.degrees(math.pi)
- 180.0
- radians()
- math.radians(180.0)
- З.141592653589793
- exp()

# Математические функции

- log(<Число>[, <Основание>])
- $log10()$ ,  $log2()$ , sqrt()
- ceil()
- math.ceil(5.39), math.ceil(5.51)
- 6, 6
- floor()

• pow(<Число>, <Степень>)

• fabs()

- fmod()
- math.fmod(10,5), math.fmod(10,3) # эквивалентно 10 % 5, 10 %3
- 0.0, 1.0
- factorial() факториал числа.

# Оператор if

- number =  $23$
- guess =  $int(input('BBEQWTEU)$ enoe число: ')
- if guess  $==$  number:
- print('Поздравляю, вы угадали,') # Здесь начинается новый блок
- print('(хотя и не выиграли никакого приза!)') # Здесь заканчивается новый блок
- elif guess < number:
- print('Нет, загаданное число немного больше этого.') # Ещё один блок # Внутри блока вы можете выполнять всё, что игодно...
- · else:
- print('Нет, загаданное число немного меньше этого.') # чтобы попасть сюда, guess должно быть больше, чем number
- print('Завершено') # Это последнее выражение выполняется всегда после выполнения оператора if

# Оператор if

- Введите целое число : 50
- Нет, загаданное число немного меньше этого.
- Завершено
- Введите целое число : 22
- Нет, загаданное число немного больше этого.
- Завершено
- Введите целое число : 23
- Поздравляю, вы угадали,
- (хотя и не выиграли никакого приза.)
- Завершено
- **• if** True:
- **• print**('Да, это верно.')

# Оператор while

- $\cdot$  i = 5
- while  $i < 10$ :
- print(i)
- $\bullet$   $i = i + 2$
- 5
- 7
- 9

# Оператор while

- number  $= 23$
- running  $=$  True
- **• while** running:
- guess = int(input('Введите целое число : '))
- **• if** guess == number:
- **• print**('Поздравляю, вы угадали.')
- running = False *# это останавливает цикл while*
- **• elif** guess < number:
- **• print**('Нет, загаданное число немного больше этого')
- **• else**:
- **• print**('Нет, загаданное число немного меньше этого.')
- **• else**:
- **• print**('Цикл while закончен.') *# Здесь можете выполнить всё что вам ещё нужно*
- **• print**('Завершение.')

# Оператор while

- Введите целое число : 50
- Нет, число несколько меньше.
- Введите целое число : 22
- Нет, число несколько больше.
- Введите целое число : 23
- Поздравляю, вы угадали.
- Цикл while закончен.
- Завершение.

# Цикл for

- for i in 'hello world':
- print(i \* 2, end='')
- hheelllloo wwoorrlldd
- **• for** i **in** range(1, 5):
- **• print**(i)
- **• else**:
- **• print**('Цикл for закончен')
- 1
- 2
- 3
- 4
- Цикл for закончен

# Оператор break

- for i in 'hello world':
- if  $i == 'o'$ :
- break
- print( $i * 2$ , end = ")
- hheellll
- **• while** True:
- $s = input('BeQ^T)$  нибудь : ')
- **• if** s == 'выход':
	- **• break**
- **• print**('Длина строки:', len(s)) **print**('Завершение')
- Введите что-нибудь : Программировать весело.
- Длина строки: 23
- Введите что-нибудь : Если работа скучна,
- Длина строки: 19
- Введите что-нибудь : Чтобы придать ей весёлый тон –
- Длина строки: 30
- Введите что-нибудь : используй Python!
- Длина строки: 23
- Введите что-нибудь : выход
- Завершение

## **Oneparop continue**

- for i in 'hello world':
- if  $i == 'o'$
- continue
- print( $i * 2$ , end = ")
- hheellll wwrrlldd
- while True:  $\bullet$
- $s = input('Beq$ ите что-нибудь: ')
- $\mathbf{if}$  s ==  $\mathbf{B}$ ЫХОД':
- break
- if  $len(s) < 3$ :  $\bullet$
- print('Слишком мало')
- continue
- print('Введённая строка достаточной длины')
- # Разные другие действия здесь...  $\bullet$
- Введите что-нибудь : а  $\bullet$
- Слишком мало  $\bullet$
- Введите что-нибудь: 12  $\bullet$
- Слишком мало  $\bullet$
- Введите что-нибудь: абв  $\bullet$
- Введённая строка достаточной длины  $\bullet$
- Введите что-нибудь: выход  $\bullet$

#### Упражнения и контрольные вопросы

- 1. Для чего нужны операторы?
- 2. Какой результат получится после выполнения следующего кода:
- $\gg$  True + 2
- 3. Какой результат получится после выполнения следующего кода:
- $\gg$  bool(-20)
- 4. Какой результат получится после выполнения следующего кода:
- $\gg$  bool(0.1)
- 5. Какой результат получится после выполнения следующего кода:
- $\gg$  bool("0")
- 6. Какой результат получится после выполнения следующего кода:
- $\gg$  bool(0.0)
- 7. Какой результат получится после выполнения следующего кода:
- >>> bool("")
- 8. Какой результат получится после выполнения следующего кода:
- $\gg$  bool([])
- 9. Какой результат получится после выполнения следующего кода:
- $\gg$  bool(())
- 10. Какой результат получится после выполнения следующего кода:
- >>> bool(None)
- 11. Какой результат получится после выполнения следующего кода:
- $>>$  20 and 10
- 12. Какой результат получится после выполнения следующего кода:
- $>>$  10 and 20
- 13. Какой результат получится после выполнения следующего кода:
- $>> 1 > 5$  or  $2 < 5$
- 14. Какой результат получится после выполнения следующего кода:
- >>> 10 or 20
- 15. Какой результат получится после выполнения следующего кода:
- $>> 20$  or 0
- 16. Какой результат получится после выполнения следующего кода:
- $>>$  math.pow(11,2)
- 17. Какой результат получится после выполнения следующего кода:
- >>> math.factorial(5)

## Ответы

- 1. Операторы позволяют произвести с данными определенные действия.
- 2. Ответ: 3.
- 3. Ответ: True.
- 4. Ответ: True.
- 5. Ответ: True.
- 6. Ответ: False.
- 7. Ответ: False.
- 8. Ответ: False.
- 9. Ответ: False.
- 10. Ответ: False.
- 11. Ответ: 10.
- 12. Ответ: 20.
- 13. Ответ: True.
- 14. Ответ: 10.
- 15. Ответ: 20.
- 16. Ответ: 121.0.
- 17. Ответ: 120.

#### • https://repl.it/languages/python3

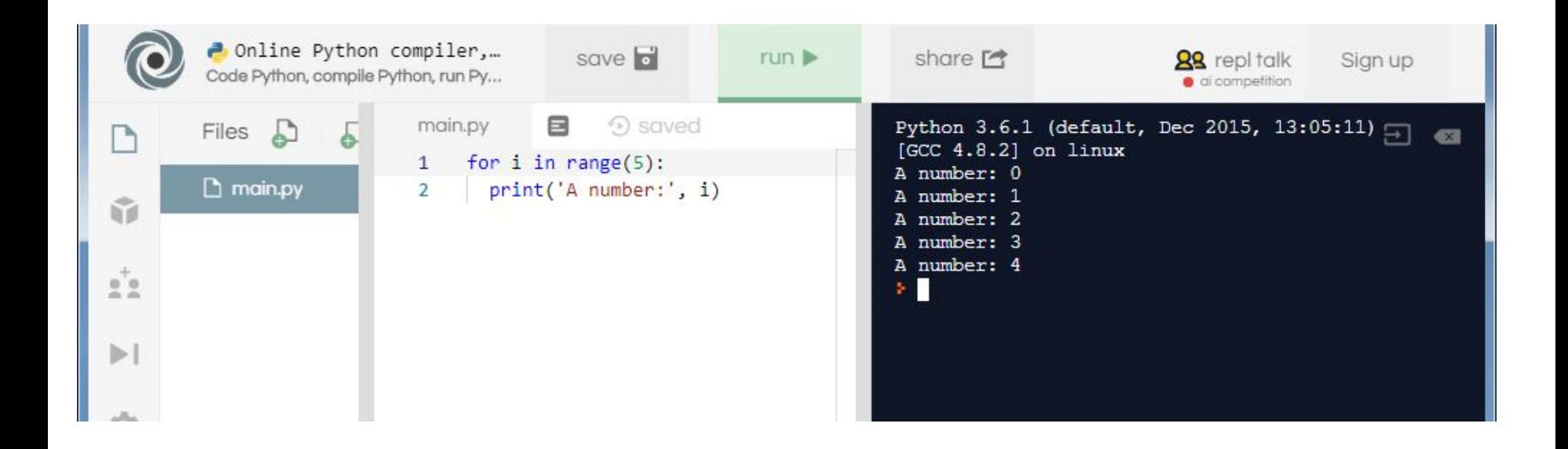

#### • www.pythontutor.com/visualize.html

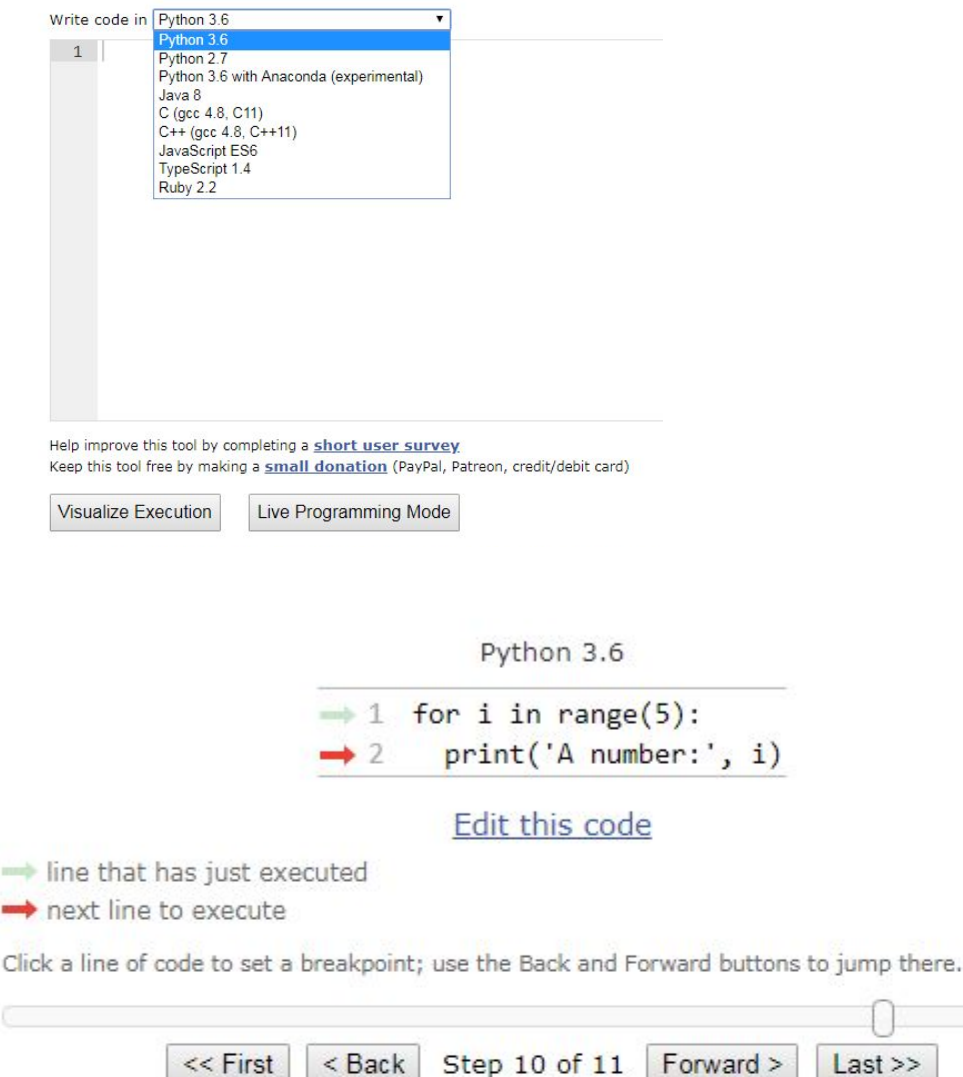

Print output (drag lower right corner to resize)

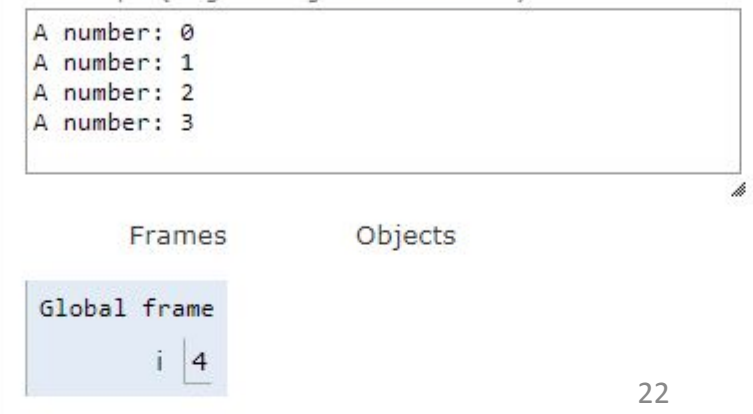

• https://www.python.org/shell/ - python консоль

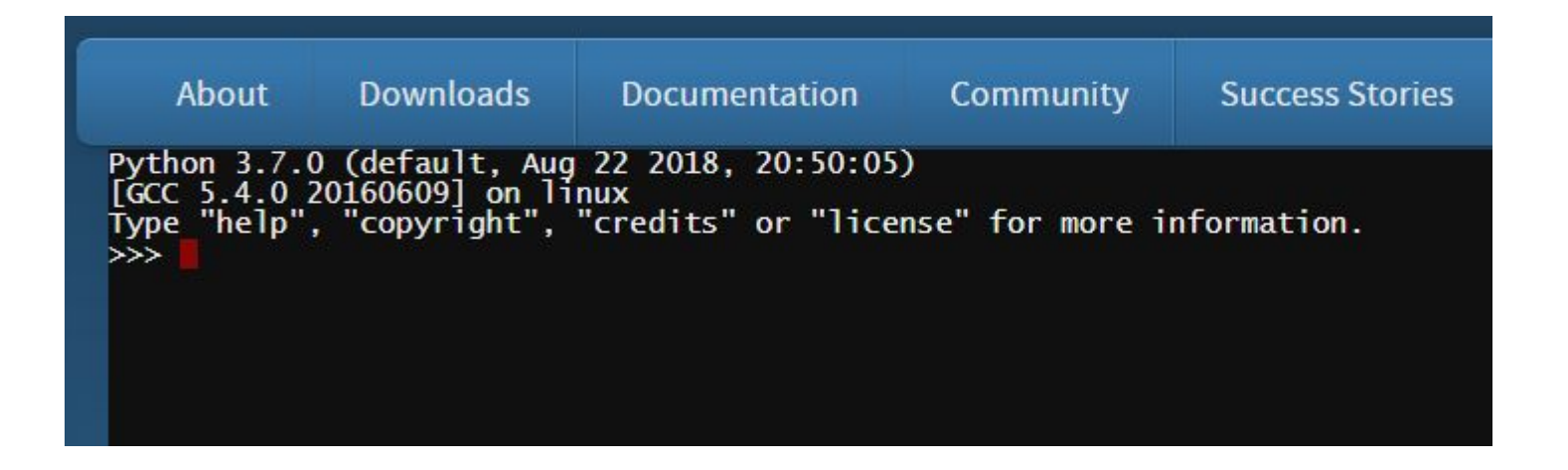

#### • http://pythonfiddle.com/

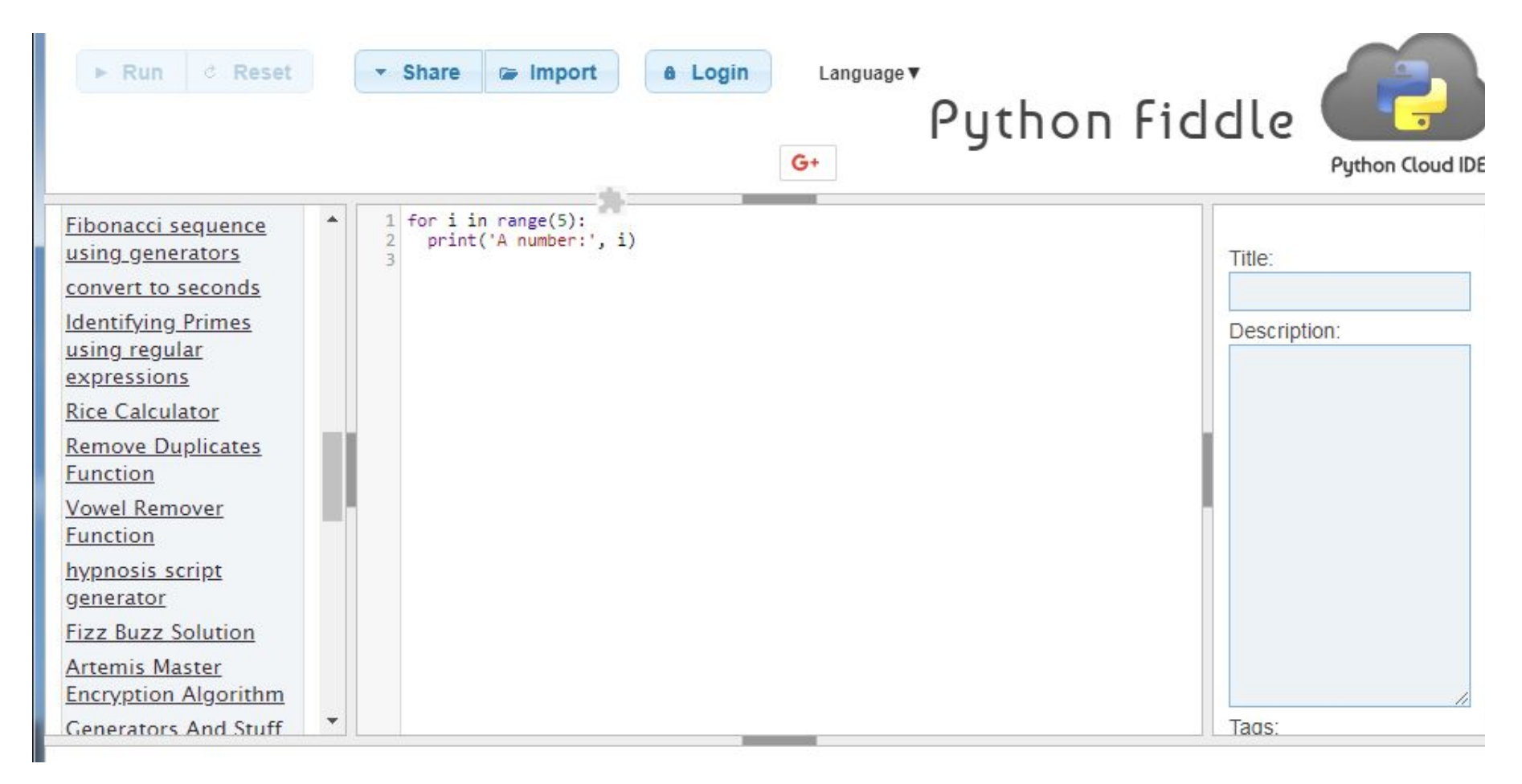

• https://ideone.com/

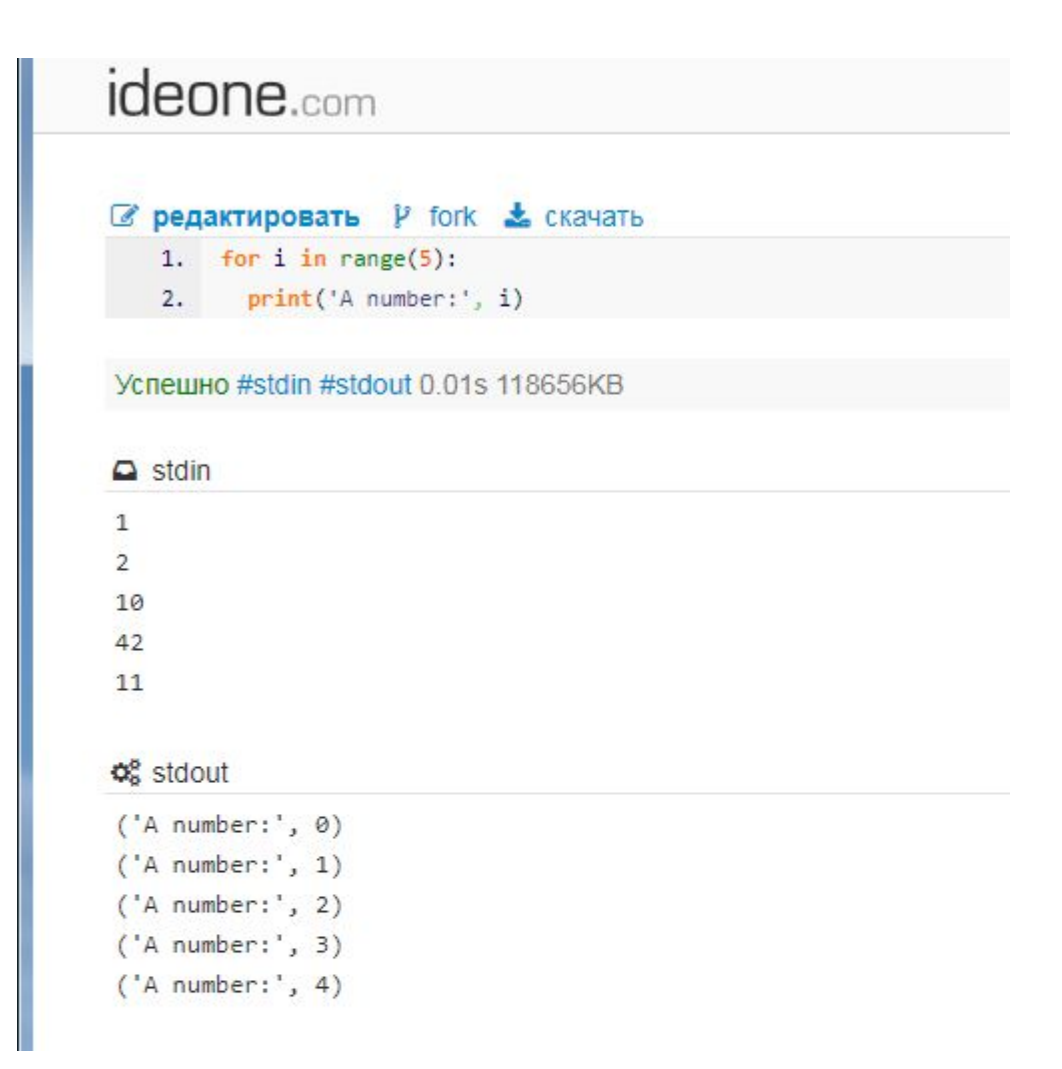

- 1. Установка Miniconda по ссылке с сайта
- 2. Запуск командной строки из меню Пуск Anaconda Prompt с правами администратора.
- В командой строке необходимо выполнить команды:
- 3. Обновление pip командой: python -m pip install --upgrade pip
- 4. Установка jupyter командой: pip install jupyter
- 5. Запуск оболочки: jupyter notebook.

#### **Miniconda**

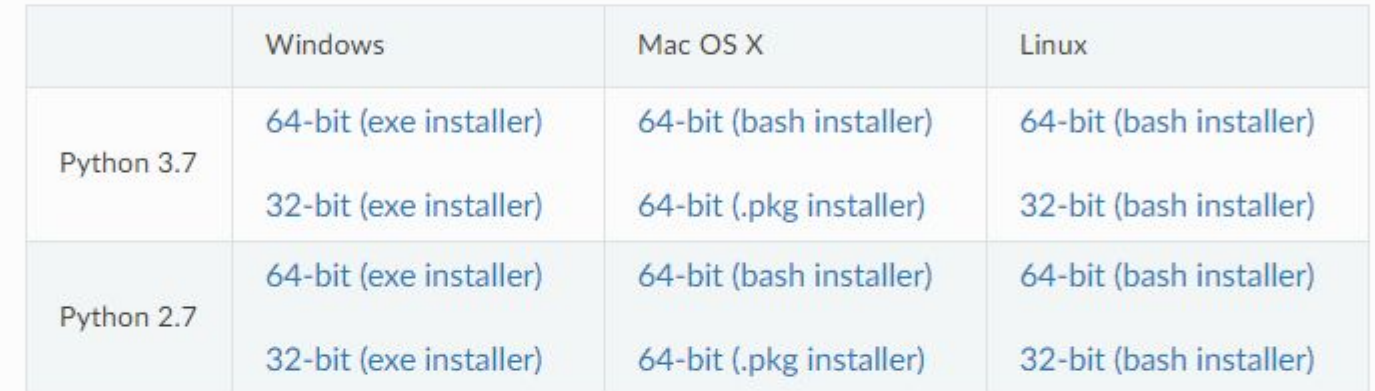

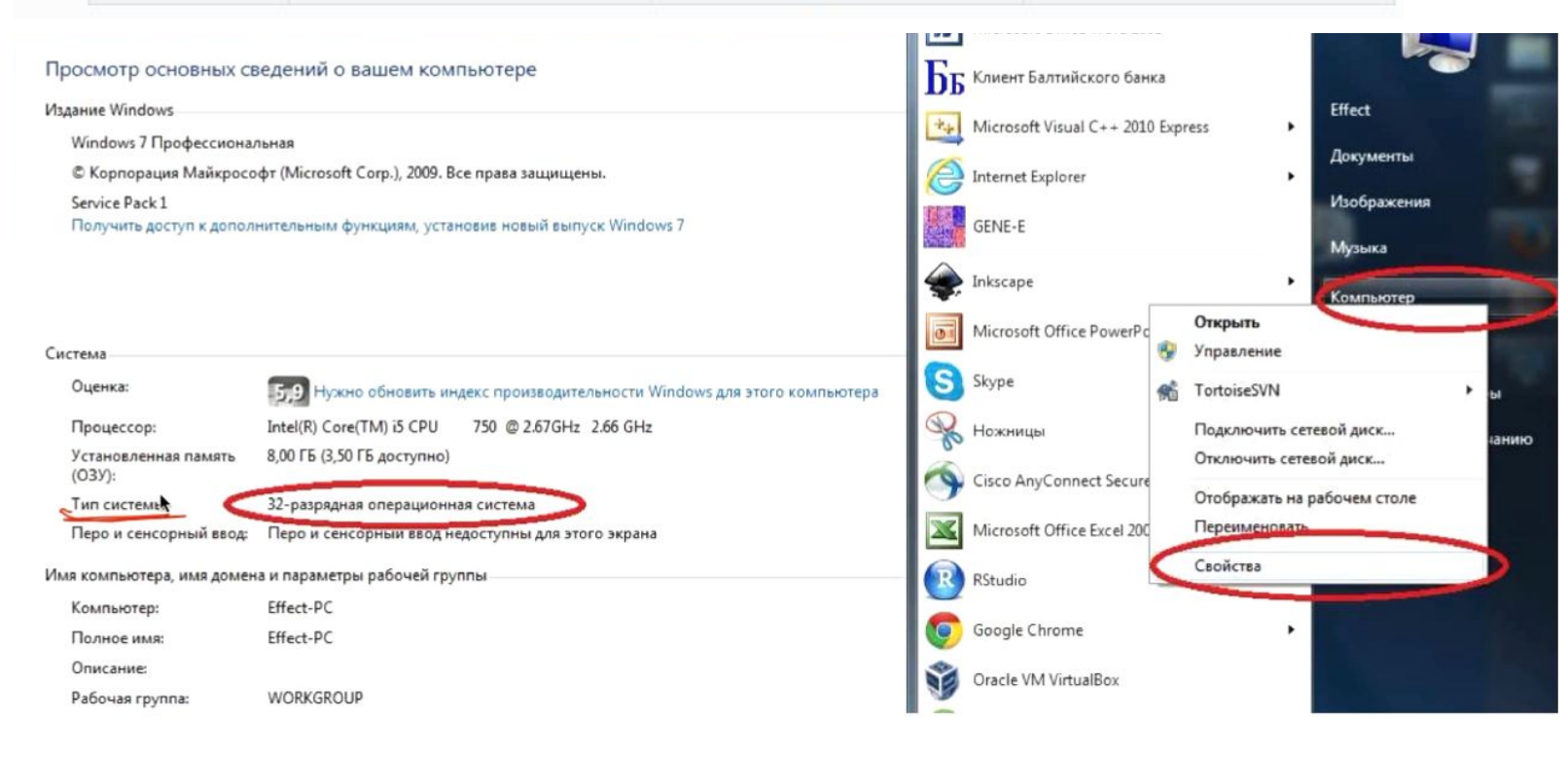

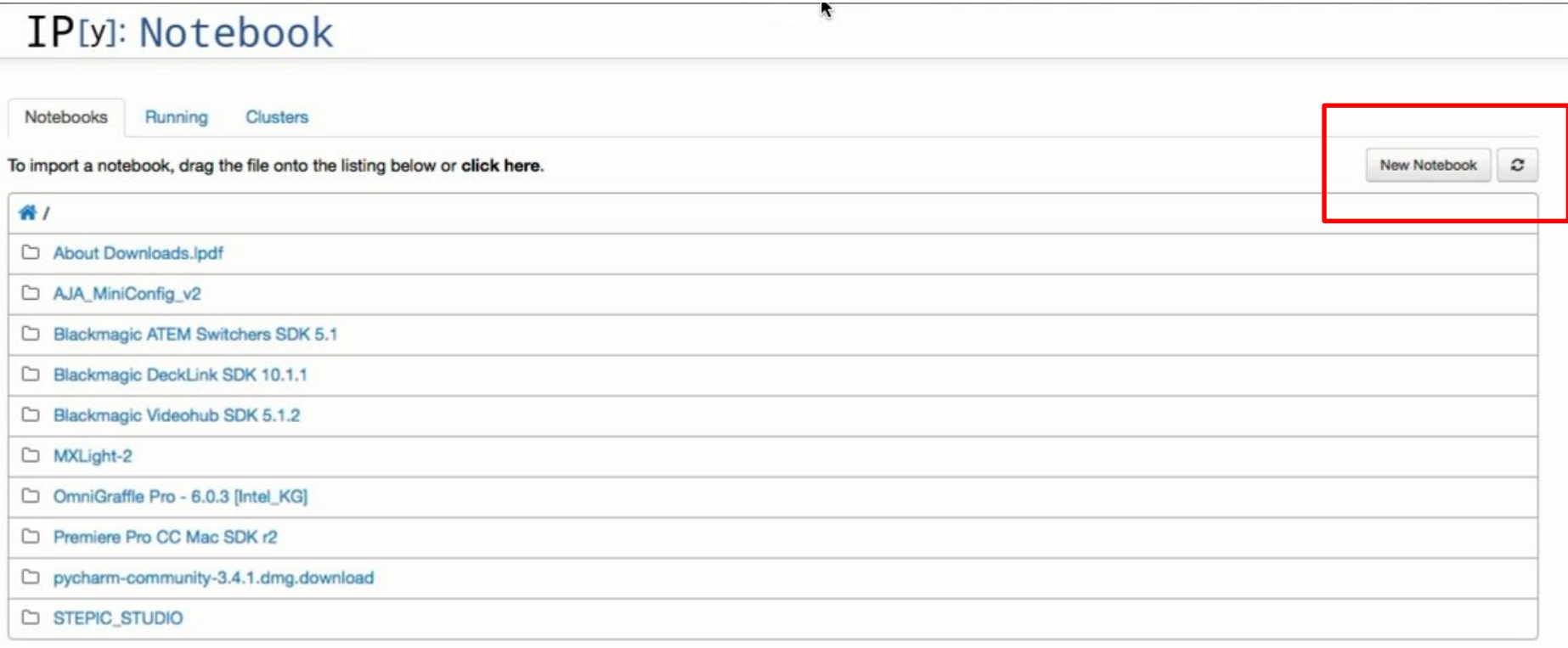

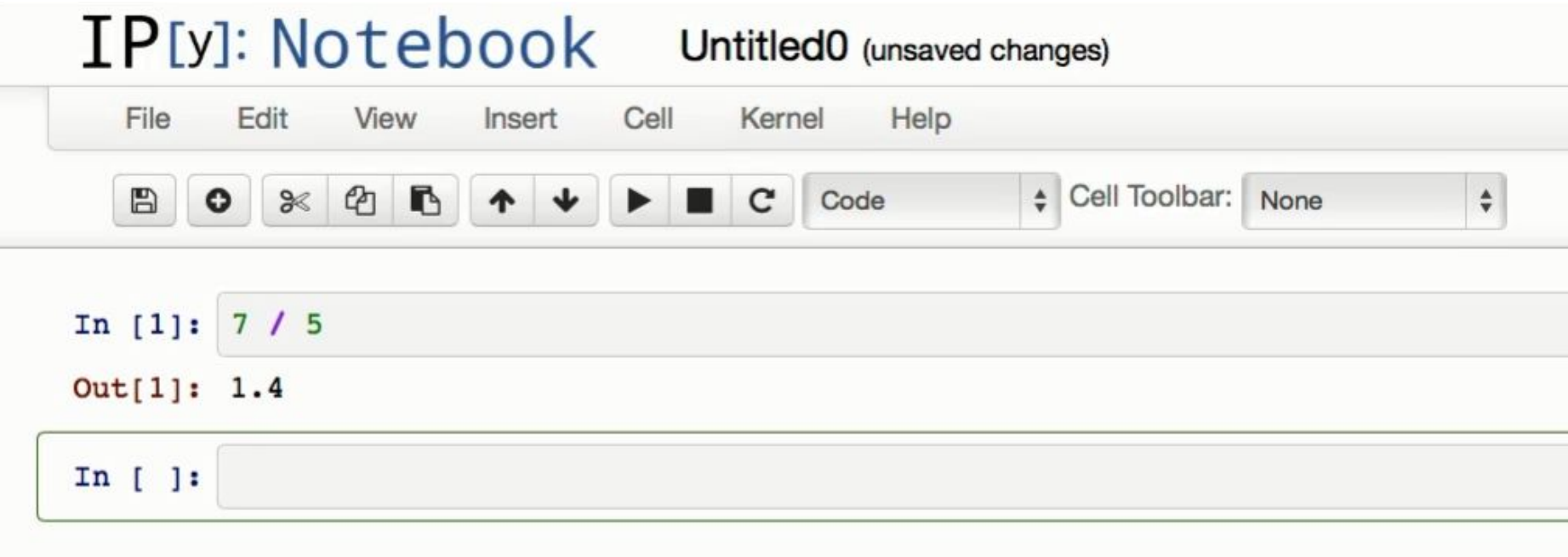

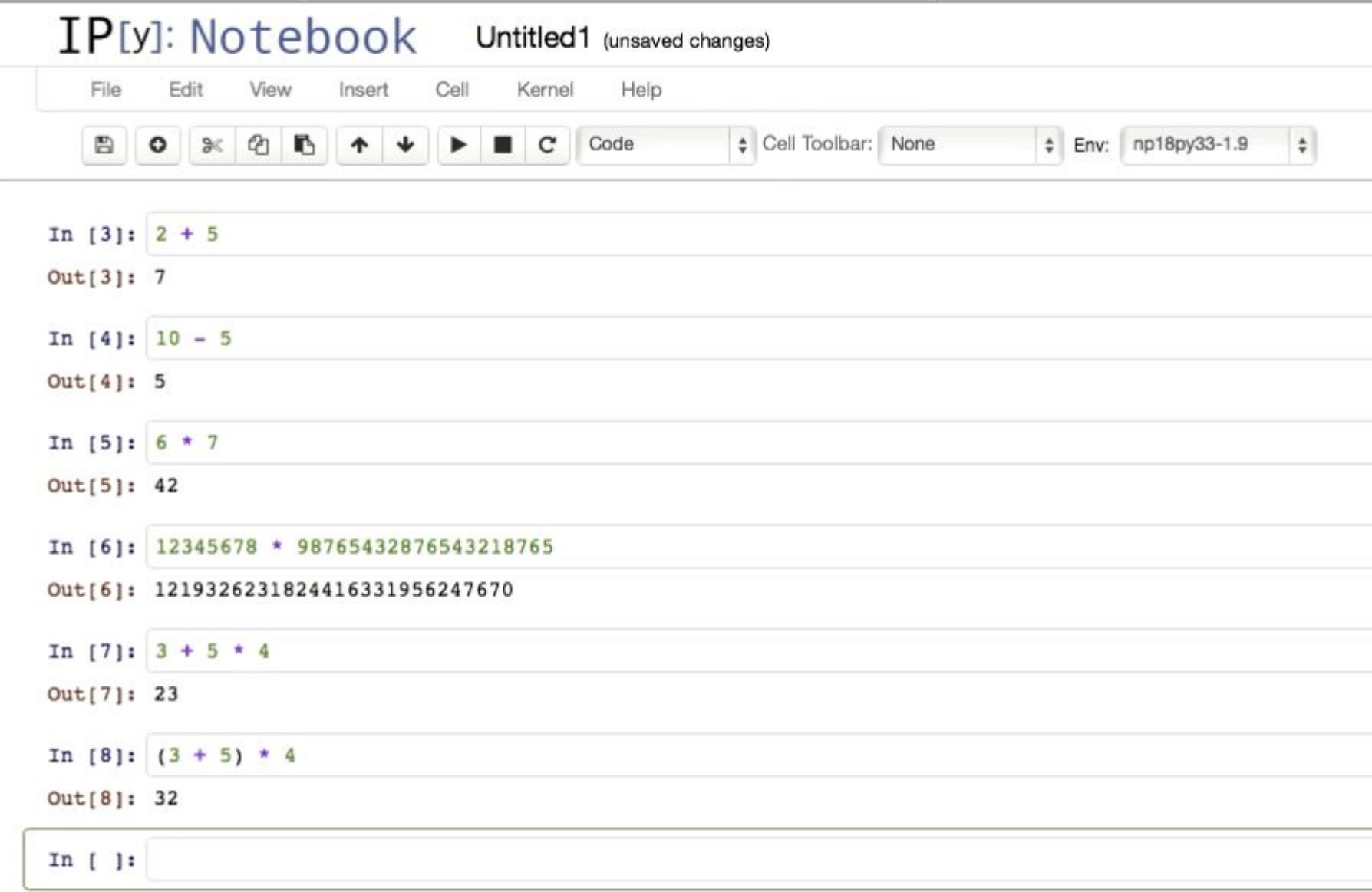

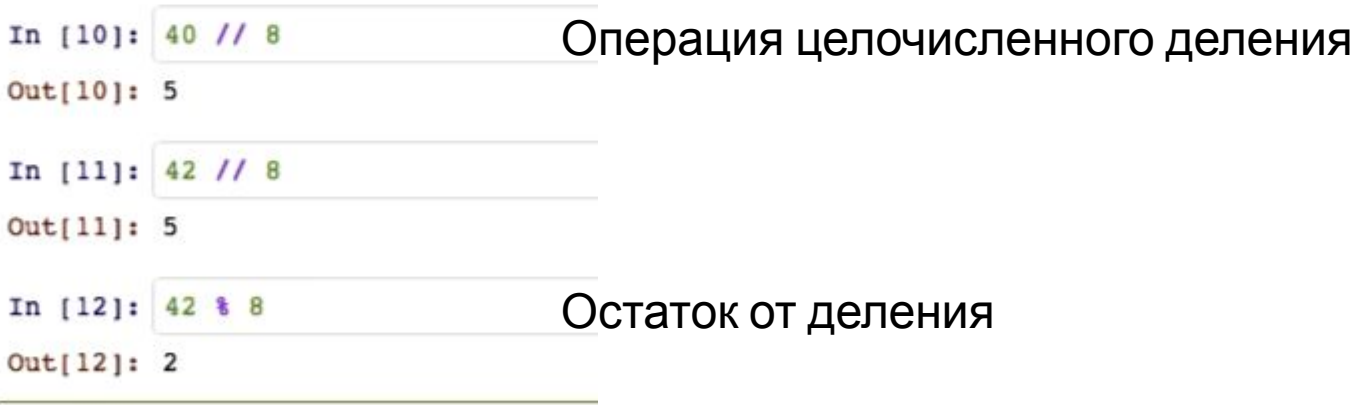

Задание. Составьте выражение для вычисления указанной ниже формулы и вставьте в поле ответа вывод интерпретатора после вычисления этого выражения.

42  $4+2\cdot(-2)$ 

Traceback (most recent call last): File "main.py", line 1, in <module> print (42/0) ZeroDivisionError: division by zero

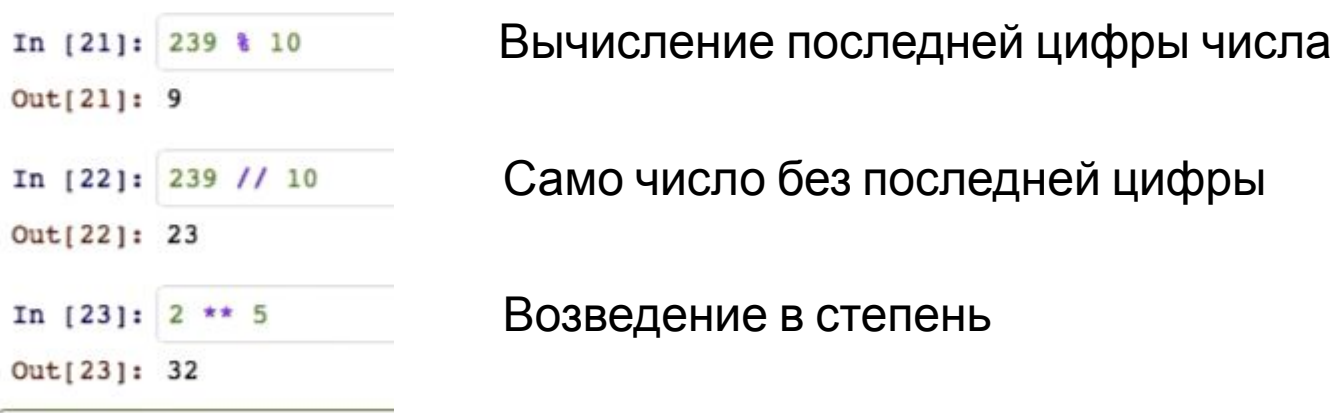

Задание. Составьте выражение для вычисления указанной ниже формулы и вставьте в поле ответа вывод интерпретатора после вычисления этого выражения.

42 Traceback (most recent call last):  $4+2\cdot(-2)$ File "main.py", line 1, in <module> print (42/0) ZeroDivisionError: division by zero

Задание. Составьте выражение для вычисления в интерпретаторе Python 3 и вставьте в поле ответа результат вычисления:

 $2014^{14}$ 

Ответ. 18064773765607550801425251468864907833685590016

Заметьте, насколько большое это число. Во многих других языках программирования работать со значениями такого порядка гораздо сложнее.

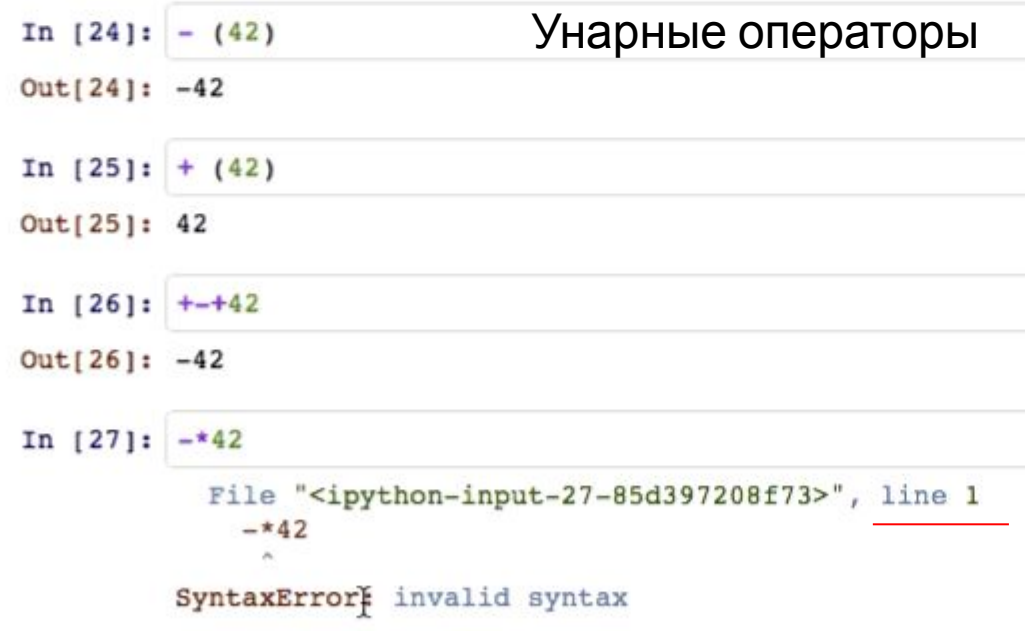

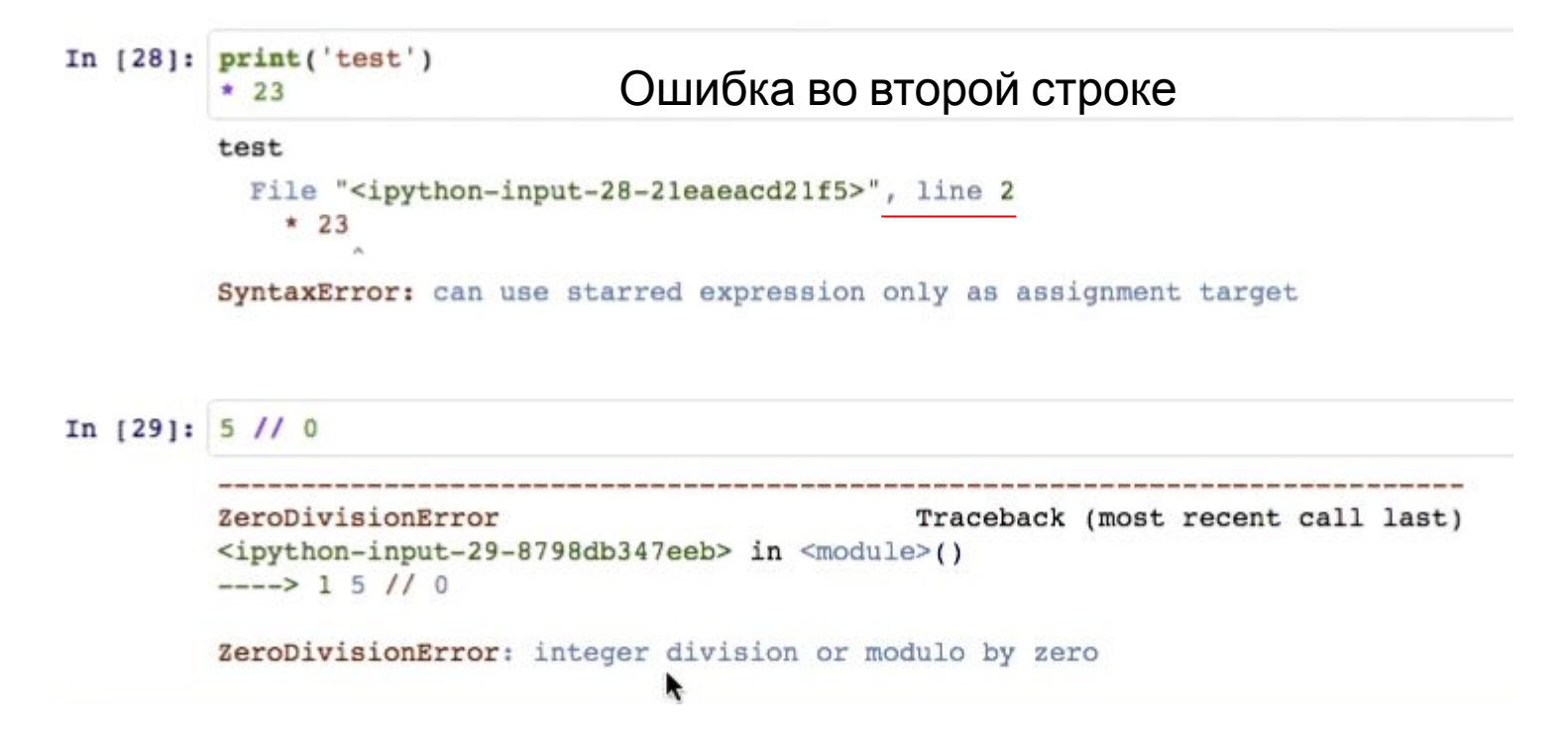

#### Числа с плавающей точкой

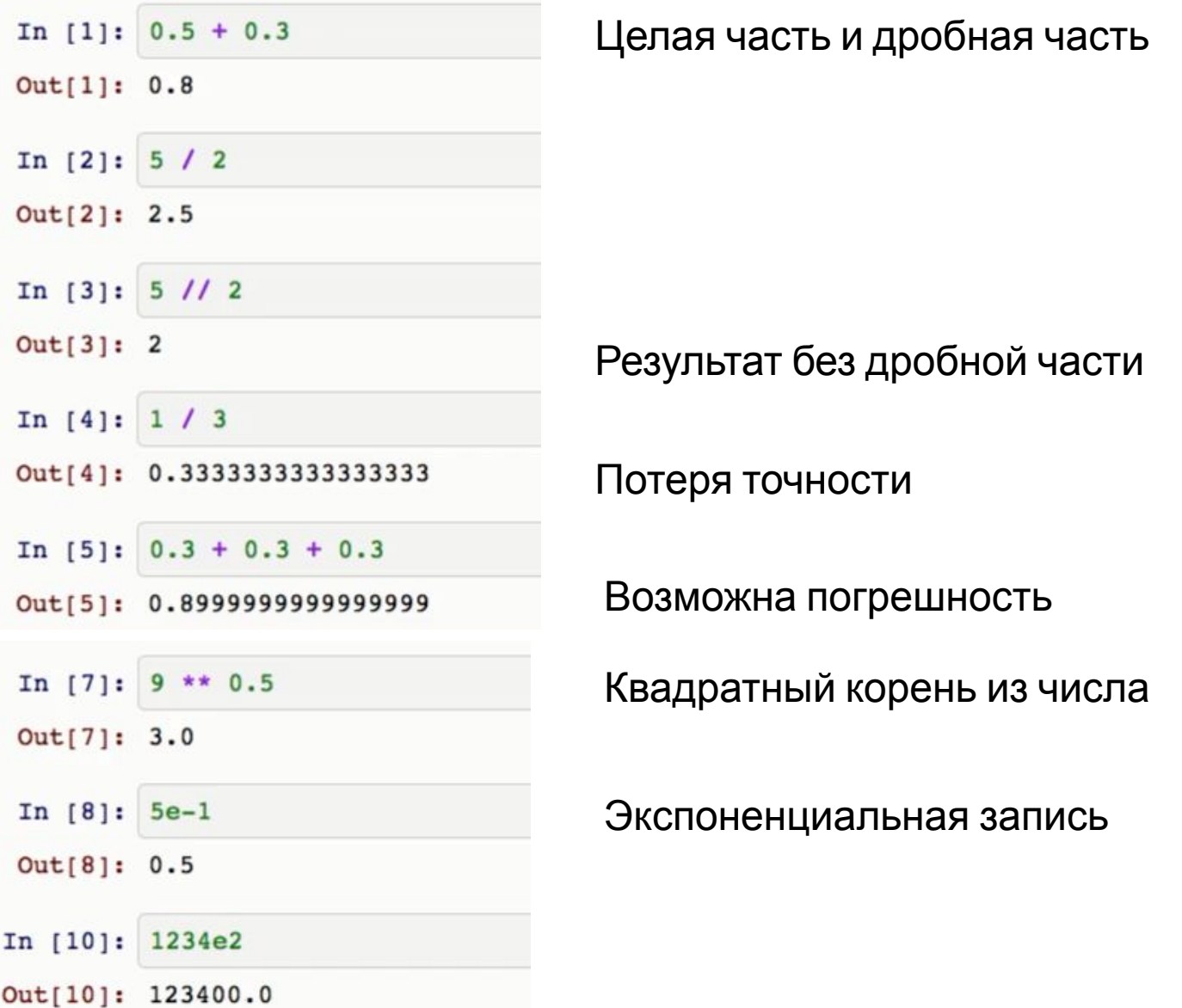

#### Числа с плавающей точкой

Задание 1. Запишите число 1.2345e3 в виде десятичной дроби.

Задание 2. Запишите число 1.2345e-3 в виде десятичной дроби.

Задание 3. Составьте выражение для вычисления в интерпретаторе Python 3 и вставьте в поле ответа результат вычисления:

 $7/3$ 

#### Некоторые стандартные типы

#### Числовые

целые числа - int

вещественные (с плавающей точкой) - float

логические - bool

Строковые

 $CTDOKM - Str$ 

Все перечисленные типы являются неизменяемыми

#### Преобразование типов

#### $int(x)$  – преобразование к целому числу  $int (2.3)$   $\rightarrow$  2

 $f$ loat(x) – преобразование к числу с плавающей точкой<br> $\left\{\begin{matrix} \downarrow \\ \downarrow \downarrow \end{matrix} \in \left( \begin{matrix} 5 \\ 5 \end{matrix} \right) \longrightarrow 5.0 \right\}$ 

#### Типы данных

- Задание 1. Составьте выражение для вычисления в интерпретаторе Python 3 и вставьте в поле ответа результат вычисления. **Приведите к целому типу число 2.99**
- Задание 2. Составьте выражение для вычисления в интерпретаторе Python 3 и вставьте в поле ответа результат вычисления.
- **• Приведите к целому типу число -1.6**
- Заметьте, что приведение к целому типу вещественного числа соответствует отбрасыванию дробной составляющей, что соответствует округлению в сторону 00.